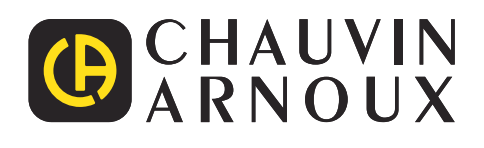

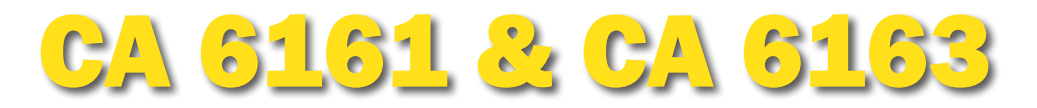

**READER** 

**CA 6163** 

## Strumenti di verifica per macchine e quadri elettrici

### Per controllare la sicurezza di quadri e apparecchi elettrici durante le prove iniziali o periodiche

- ▶ **Prove conformi alle norme vigenti**
- ▶ **Sequenze automatiche e ispezioni visive personalizzabili**
- ▶ **Prova dielettrica 3 kV/5 kV, isolamento 50 GΩ, continuità 25 A**
- ▶ **Corrente di dispersione con metodo diretto, di sostituzione, differenziale e di contatto**
- ▶ **Prova RCD da 6 mA a 1 A**
- ▶ **Tempo di scarica**
- ▶ **Stampa automatica degli adesivi Pass/Fail**
- **EXECUTE: Memorizzazione fino a 100.000 prove**
- ▶ **Software per analisi su PC e generazione di report**

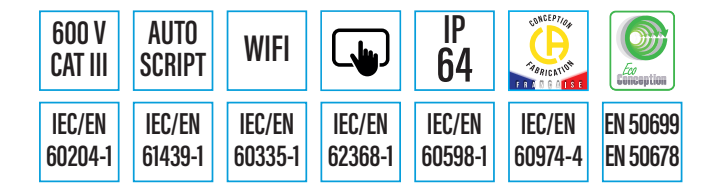

Measure up

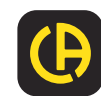

## APPLICAZIONI ED ERGONOMIA

**Gli strumenti multifunzione** CA 6161 e CA 6163 **consentono di realizzare tutte le misure necessarie per verificare la sicurezza di apparecchi elettrici portatili, macchine e quadri elettrici. Rappresentano quindi la soluzione ideale per controllare e certificare la sicurezza elettrica degli apparecchi nell'ambito delle verifiche di conformità a fine produzione, per i controlli periodici o per la manutenzione. Per quanto riguarda le applicazioni, i principali utilizzatori sono:**

Produttori di apparecchi e strur Quadristi per il controllo dei qua Società di manutenzione indust Società di servizi post-vendita per interventi di riparazione e verificano di contro Organi di controllo per verifiche

▶ Insegnanti, per uso didattico

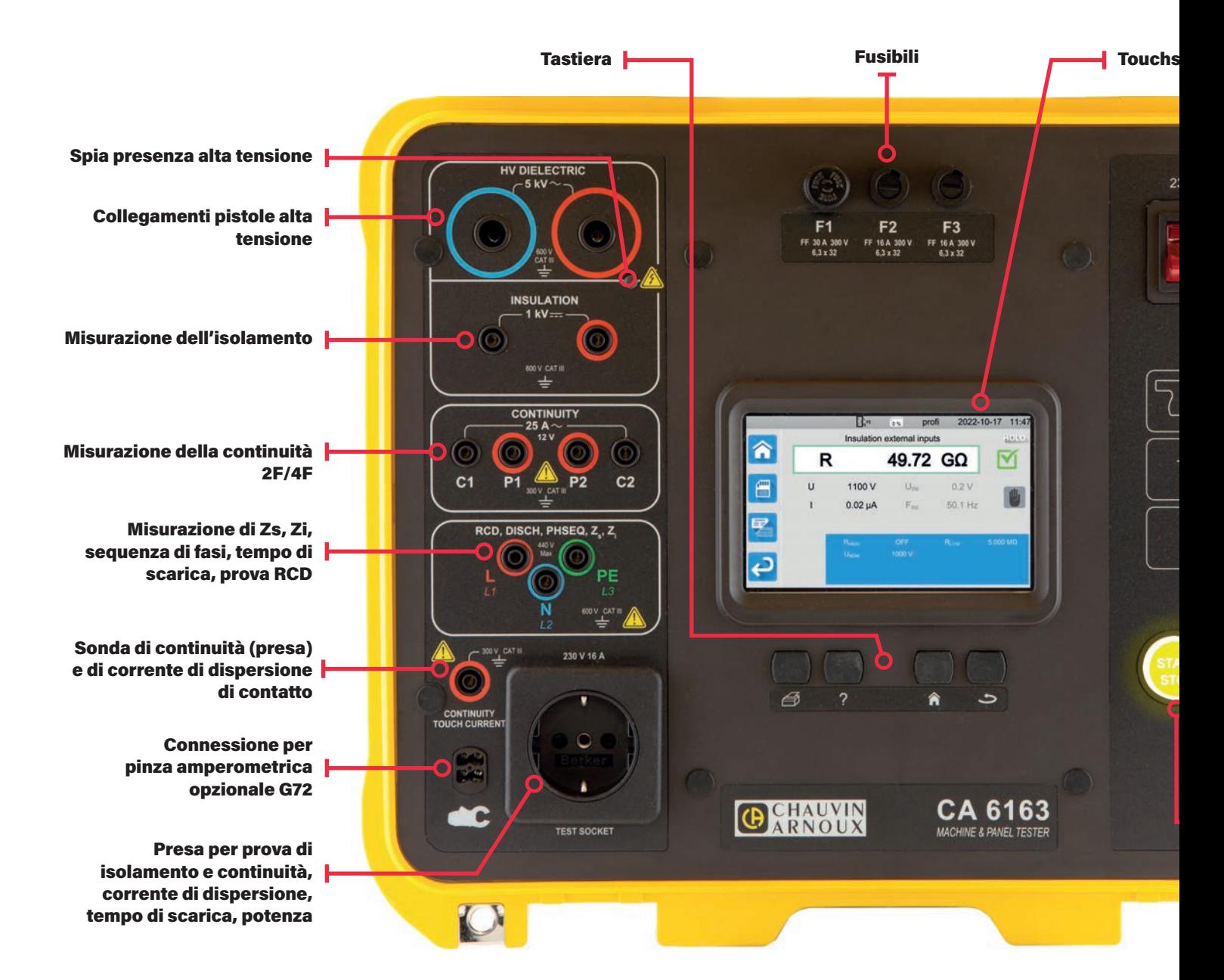

### MISURAZIONI EFFETTUATE DA CA 6161 - CA 6163

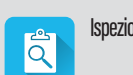

Ispezioni visive Prova dielettrica in Prova dielettrica in Prova dielettrica in Prova dielettrica in Prova dielettrica in Prova dielettrica in Prova dielettrica in Prova dielettrica in Prova dielettrica in Prova dielettric

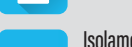

 $MO$ 

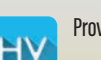

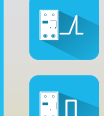

modalità a rampa

Impedenza anello Potenza e corrente di disp

Prova dielettrica Prova RCD in modalità a impulso Potenza monofase e trifase Corrente di dispersione di dispersione di

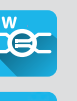

(CA 6163)

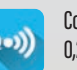

Isolamento Prova RCD in modalità a rampa Impedenza di linea Continuità 2 F/4 F; 0,1 A, 10 A 0.2 Calo di tensione ΔU, 25

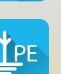

- henti elettrici per verifiche di conformità (marcatura "CE")
- ndri di bassa tensione
- riale per verifiche di conformità di apparecchi e impianti
- er interventi di riparazione e verifiche di conformità di apparecchi e strumenti difettosi periodiche

#### creen

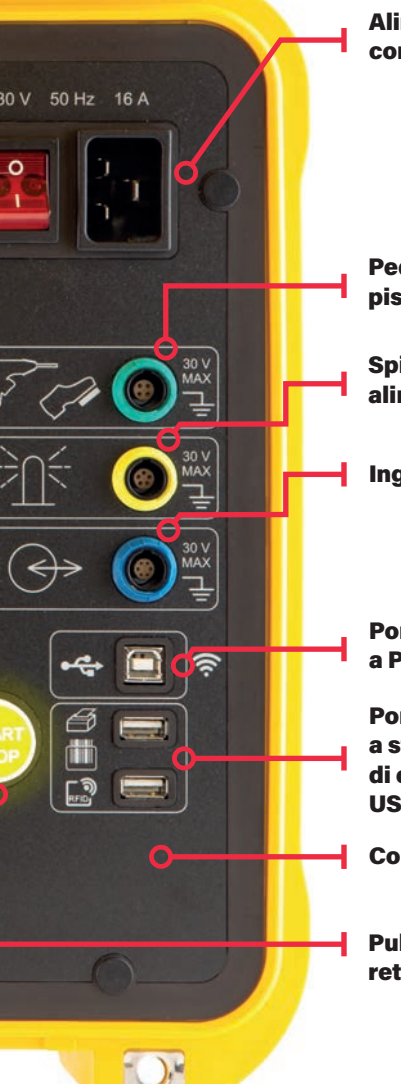

Alimentazione di rete con interruttore e spia

Pedale di comando remoto/grilletto pistola AT

Spie di segnalazione a colonna alimentate dal dispositivo

Ingresso uscita per controllo

Porta USB-B per collegamento a PC

Porta USB-A per collegamento a stampante di adesivi, lettore di codici a barre, RFID, chiavetta USB

Connessione Wi-Fi

Pulsante START/STOP, retroilluminato

### SICUREZZA DELLE PROVE

Le prove vengono eseguite nel rispetto delle condizioni di sicurezza per i test ad alta tensione previste dalle norme IEC/EN 61010-031 e IEC/EN 61180:

- Pressione sul trigger di test per un tempo minimo
- Indicazione visiva di presenza tensione elevata
- Utilizzo a due mani.
- Scarica automatica dell'oggetto testato a fine prova in modo da garantire che l'utilizzatore non sia esposto a tensioni pericolose.

### DURATA DELLE PROVE E DELLE MISURAZIONI

A seconda della natura delle prove eseguite, è possibile definire le seguenti modalità:

- Arresto automatico a risultato stabilizzato,
- Arresto dopo durata programmata (cronometro),
- Arresto manuale

### MISURAZIONE DELLE CORRENTI DI DISPERSIONE CON RETI PONDERATE

Questa misurazione consente di determinare la corrente che circolerebbe in un corpo umano in caso di contatto con una parte metallica accessibile e la terra. La misurazione avviene tramite una rete che simula l'impedenza del corpo umano, conformemente ai riferimenti normativi. La risposta del corpo umano al passaggio di una corrente dipende dalle circostanze. A tal fine esistono reti di misura «ponderate» che simulano scenari diversi.

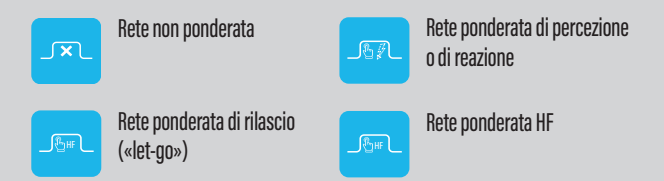

### CORRENTE DI DISPERSIONE DI CONTATTO NELLE SALDATRICI

La corrente di dispersione tra il circuito di saldatura e il morsetto del conduttore di protezione non deve superare 10 mA. La misura deve essere effettuata utilizzando il circuito di misura descritto nella norma IEC/EN 60974-4 che prevede un filtraggio con costante di tempo rapida. Tra le condizioni è necessario prevedere anche l'inversione fase-neutro.

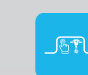

Weighted welding machine network

Corrente di dispersione con metodo di sostituzione (CA 6163)

Corrente di dispersione differenziale

ersione

œ

**SLIRS** 

l A  $\mathsf{A}$ 

> retta Corrente di dispersione di contatto (CA 6163)

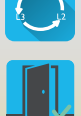

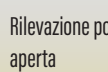

Rilevazione porta

Tempo di scarica

Test di rotazione fasi

### ERGONOMIA

### QUATTRO TASTI AD AZIONE RAPIDA

Gli strumenti di verifica CA 6116 e CA 6163 sono dotati di tastiera a quattro tasti che consente, in qualsiasi contesto, l'accesso rapido ad alcune funzioni: stampa di una misura sulla stampante di adesivi, visualizzazione delle schermate relative alla funzione in corso, ritorno alla schermata principale e ritorno al menù precedente. Ciò consente in particolare di tornare rapidamente alla schermata principale, indipendentemente dal livello in cui ci si trova all'interno della struttura ad albero dell'interfaccia.

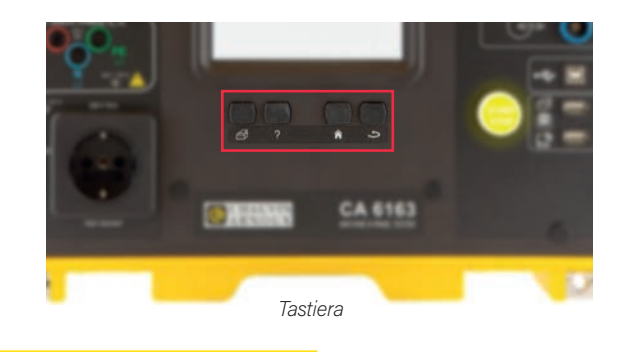

### ACCESSO DIRETTO ALLE FUNZIONALITÀ

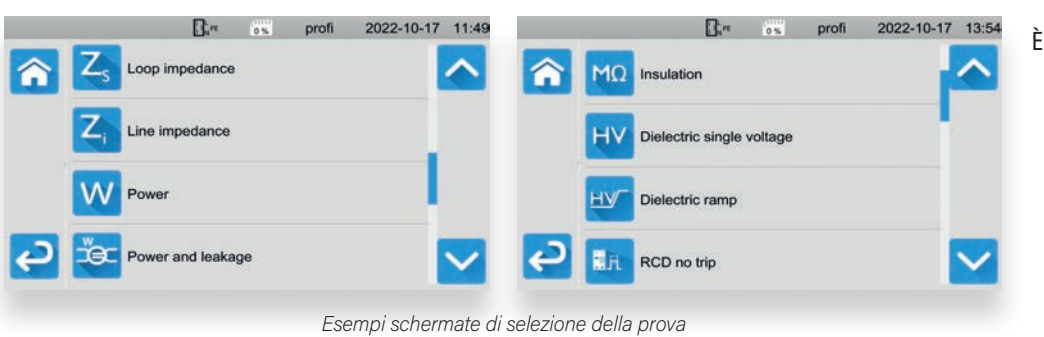

*differenziale tramite pinza opzionale G72*

È sufficiente premere sull'icona desiderata per selezionare la prova da effettuare.

### SCHERMATA CON SCHEMA DI CONNESSIONE

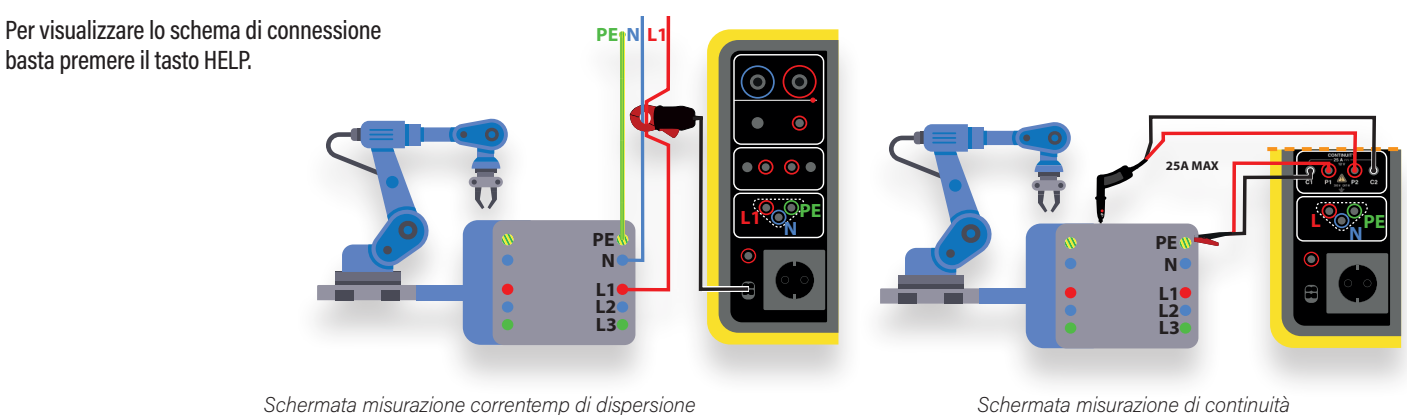

*4 fili con corrente 25 A (CA 6163)*

### LA VISUALIZZAZIONE DELLE MISURE SI ADATTA ALLE ESIGENZE DELL'OPERATORE E DELLO SPECIALISTA

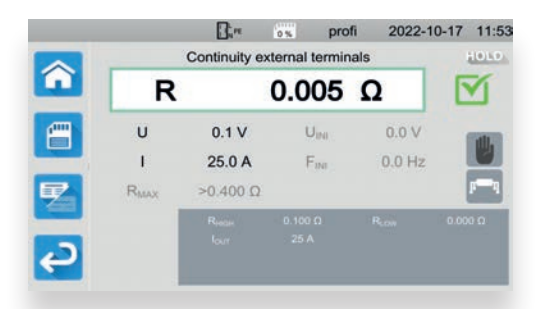

*Esempio di schermata con risultato della misurazione di continuità con corrente a 25 A e collegamento a 4 fili (CA 6163) in modalità dettagliata.*

In modalità semplice l'operatore può visualizzare direttamente sia il risultato principale che quello della prova eseguita.

È possibile attivare una modalità di visualizzazione dettagliata che comprende anche i risultati secondari. Nella parte inferiore dello schermo è visibile la zona di configurazione dei parametri della prova in corso o appena eseguita. La modifica della modalità di visualizzazione semplice/ dettagliata può essere effettuata in tempo reale durante l'esecuzione della prova.

L'icona relativa al criterio di arresto della prova si trova nella parte destra della schermata risultato: manuale, automatico o timer.

Per modificare i criteri del test, è sufficiente premere sulla zona di configurazione prima di avviare la prova.

### CAPACITÀ DI MEMORIA FINO A 100.000 PROVE!

Una volta visualizzato il risultato, basta premere sull'icona registrazione per salvare la prova nella struttura ad albero. Al momento della memorizzazione è possibile creare un nuovo sito/oggetto, rinominare un sito/oggetto esistente o assegnare un'icona all'oggetto selezionato: generale, macchinario, quadro. Oltre al nome del sito o dell'oggetto, lo strumento consente di abbinare un codice a barre, un tag RFID, un numero di serie e un commento. Possibilità di memorizzare fino a 100.000 prove.

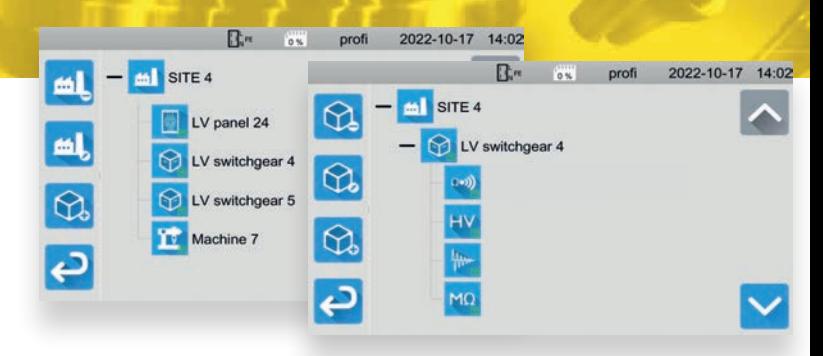

*Una volta memorizzate, le prove appaiono sotto il nome dell'oggetto quando si consulta la memoria registrazioni.*

### ARCHIVIO SEQUENZE AUTOMATICHE PREDEFINITE E CREAZIONE DI SEQUENZE PERSONALIZZATE

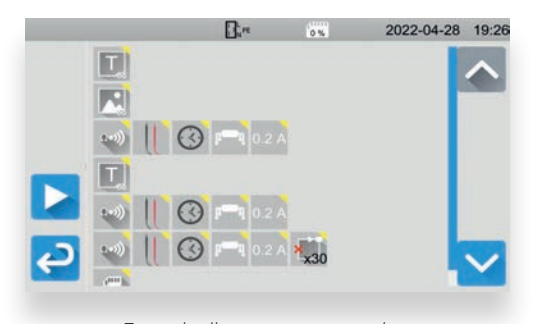

*Esempio di sequenza automatica*

È possibile inviare agli strumenti CA 6161 e CA 6163 sequenze automatiche create dal software PC MTT (Machine Tester Transfer) al fine di eseguire in automatico una serie di prove prestabilite. Allo strumento viene inviato un archivio di sequenze automatiche personalizzate che saranno eseguite dall'operatore. Oltre alle informazioni relative alla prova, si possono visualizzare un testo o delle immagini, e creare loop. In coda alla SEQUENZA AUTOMATICA si possono trovare informazioni per la registrazione e la stampa in automatico dello status della sequenza. La SEQUENZA AUTOMATICA è visualizzata sullo strumento tramite una serie di icone chiare e univoche, seguita dai parametri principali della prova consentendo così una messa a punto rapida delle sequenze create dall'utilizzatore.

#### GESTIONE DEI PROFILI

Negli strumenti di verifica CA 6161 e CA 6163 possono essere presenti più profili utente. Il profilo amministratore, protetto da password, consente di gestire funzioni specifiche, quali: modifica della password dielettrica o attivazione/disattivazione della rilevazione del contatto porta. Il profilo utente può creare un altro profilo utente, ma solo il profilo amministratore può eliminare un profilo. L'assegnazione a ciascun profilo di un set di parametri completo, memorizzato nello strumento, consente di distinguere l'utilizzo del dispositivo da parte di ciascun utente.

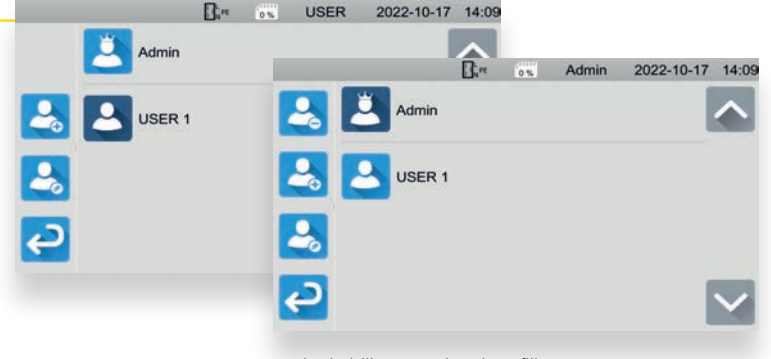

*Funzioni abilitate per i vari profili*

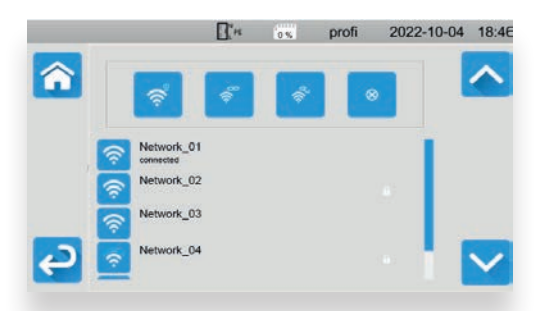

#### WI-FI PER COMUNICAZIONE IN REMOTO I

Gli strumenti CA 6161 e CA 6163 sono provvisti di collegamento Wi-Fi per la connessione alla rete presente in loco.

È possibile ricercare le reti Wi-Fi presenti nelle vicinanze, collegarsi, scollegarsi o eliminare una rete Wi-Fi selezionata nell'elenco delle reti rilevate. Sotto il nome della rete compare l'indicazione della connessione attiva.

### AGGIORNAMENTO DEL SOFTWARE INTERNO

L'aggiornamento del software integrato negli strumenti CA 6161 e CA 6163 può essere eseguito facilmente, sia da PC utilizzando la porta di comunicazione attiva che collegando a una delle porte USB-A una semplice chiavetta USB contenente la nuova versione del software interno. Le version i del software interno sono scaricabili dall'area "Supporto" del sito di Chauvin Arnoux. L'aggiornamento richiede pochi minuti.

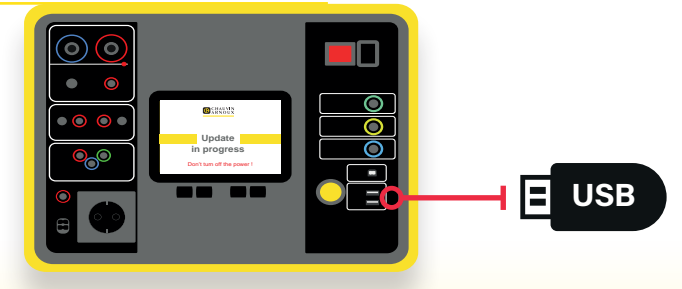

*Aggiornamento Firmware tramite chiavetta USB*

## SOFTWARE PC MACHINE TESTER TRANSFER (MTT)

**Il software PC Machine Tester Transfer si collega allo strumento di verifica tramite USB o WiFi ed esegue le seguenti operazioni:**

- ▶ Visualizzazione profili utenti e relativi set di configurazione completi
- ▶ Creazione di ispezioni visive personalizzate e trasferimento allo strumento di verifica
- ▶ Creazione di SEQUENZE AUTOMATICHE e trasferimento allo strumento di verifica

▶ Trasferimento e visualizzazione dei dati delle prove memorizzate nello strumento

- Generazione e stampa dei report delle prove
	- ▶ Modalità "Remote display" dei risultati dei test in tempo reale

### VISUALIZZAZIONE DEI PROFILI E DEI RELATIVI SET DI PARAMETRI

Una volta collegato, il software MTT visualizza tutti i profili impostati nello strumento. Basta premere sull'icona di configurazione per visualizzare tutti i parametri del profilo selezionato e salvarli su PC. Qualsiasi modifica dei parametri viene inviata allo strumento.

È possibile creare o eliminare profili, tenendo conto che il profilo amministratore è protetto da password.

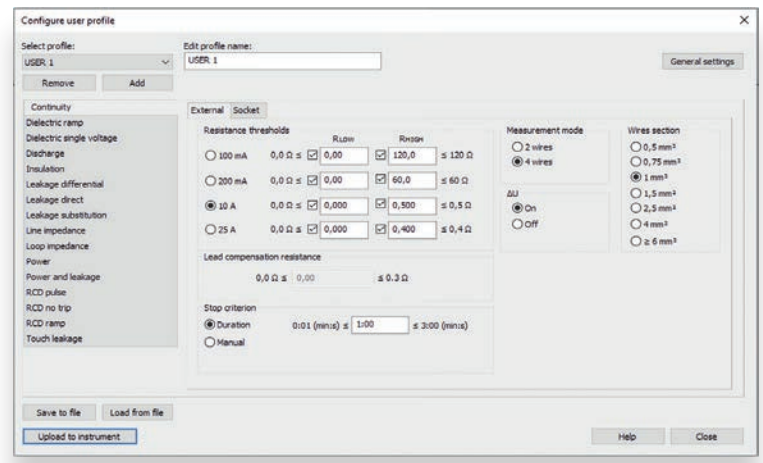

*Per visualizzare il set di parametri del profilo selezionato, premere sull'icona di configurazione.*

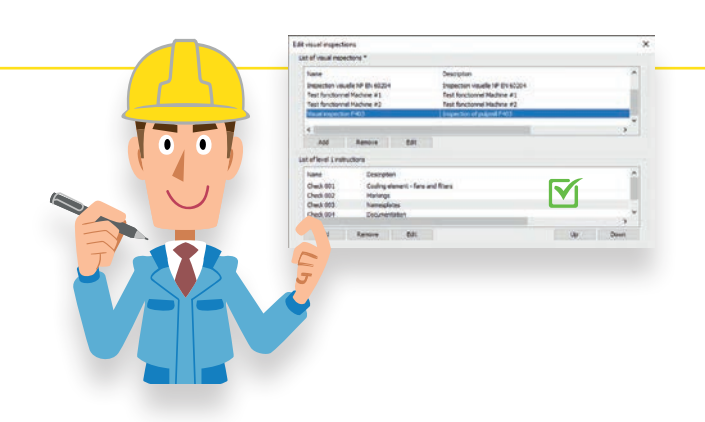

### ISPEZIONI VISIVE PERSONALIZZATE

Oltre alle ispezioni visive previste dalle norme vigenti, è possibile creare ispezioni visive personalizzate. L'operatore può modificare completamente l'elenco delle verifiche da eseguire adeguando così la lista dei punti di ispezione alle specificità degli apparecchi elettrici da testare. Ciò consente di arricchire l'archivio delle ispezioni visive e trasferirlo allo strumento di verifica.

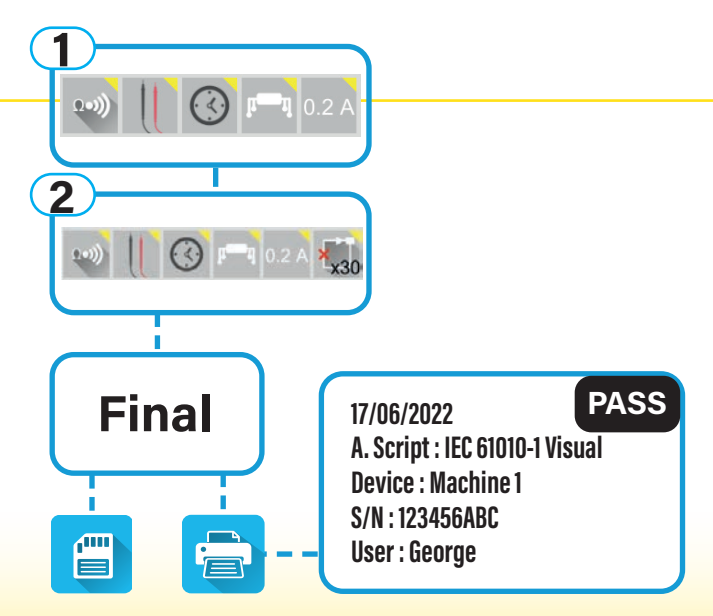

*Sequenza automatica*

### SEQUENZE AUTOMATICHE

È possibile creare e inviare agli strumenti di verifica sequenze automatiche costituite da una serie di informazioni relative alla prova. Le sequenze possono includere anche istruzioni di comando quali:

- Visualizzazione di immagini e testo
- Lettura codice a barre o tag RFID
- Loop

Al termine delle sequenze automatiche l'utilizzatore può scegliere la registrazione automatica e la stampa di adesivi Pass/Fail. Un sequenziatore consente di modificare l'ordine delle prove incluse nella sequenza automatica.

## SOFTWARE PC MACHINE TESTER TRANSFER (MTT)

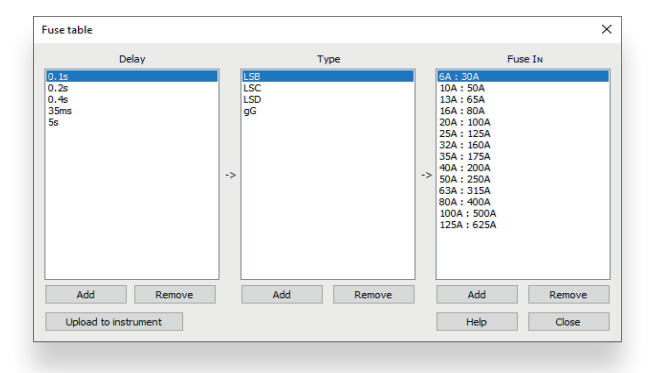

#### **THE** MODIFICA DELLA TABELLA DEI FUSIBILI

La tabella dei fusibili integrata nello strumento consente di scegliere un fusibile verificandone la conformità in relazione alla impedenza dell'anello e alla corrente di cortocircuito calcolata. La tabella può essere ampliata con nuovi fusibili, indicando tempo di fusione, famiglia e valore nominale. Si adatta pertanto ai vincoli imposti dalle normative locali in alcuni ambienti di prova.

> SITE 1 de S con

### **I TRASFERIMENTO E VISUALIZZAZIONE** DEI DATI DI PROVA MEMORIZZATI

Una volta trasferiti al software MTT, i risultati delle prove, corredati di data e ora, vengono visualizzati nella struttura ad albero, in corrispondenza dell'apparecchio testato. Sono indicati lo stato globale «Pass/Fail» dell'apparecchio e lo stato di ogni singola prova.

Dielectric Ramp M Dielectric Single Voltage Discharge Socket **M** Insulation External **M** Leakage Socket Direct **M** Power Socket **RCD Pulse** RCD Ramp M Touch Leakage Socket #Visual Inspection C2000 En Line Impedance Loop Impedance CONTROL PANEL

Continuity External

### MODALITÀ VISUALIZZAZIONE IN REMOTO

La modalità **Remote Display** consente di visualizzare a distanza e in tempo reale i risultati delle prove in modo che un ispettore possa visionarli in un luogo protetto, al di fuori del perimetro della zona di prova.

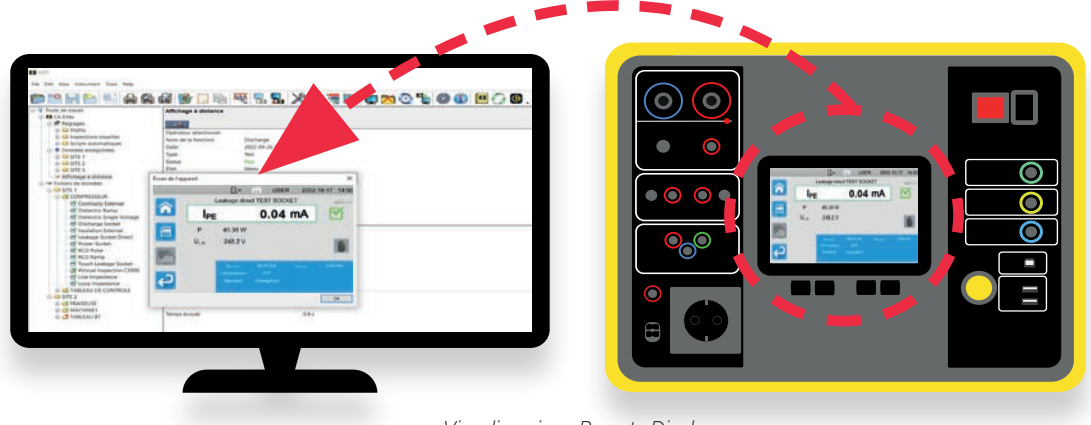

*Visualizzazione Remote Display*

#### **GENERAZIONE DI REPORT**

I dati della sessione di analisi dei risultati possono essere personalizzati e inclusi nei report generati. Gli elementi prelevati dalla rubrica, precedentemente creata, includono le informazioni sull'operatore, sul sito del cliente, sulla società fornitrice del servizio di verifica, oltre ai dati relativi all'ispezione con indicazione del numero d'ordine e dei codici relativi al cliente e all'ispezione. Questi dati figurano sulla prima pagina del report.

I report generati sono multi-oggetto, in formato verticale o orizzontale, e comprendono tutti i macchinari e gli apparecchi elettrici collegati al sito.

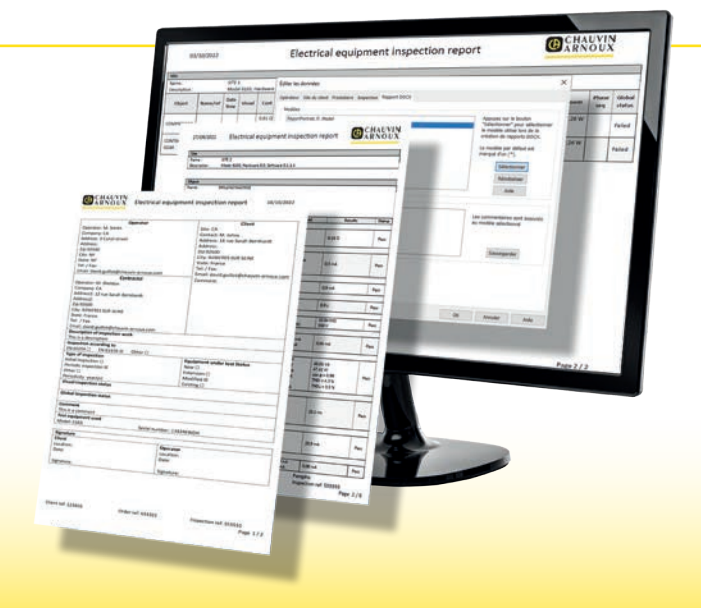

### ACCESSORI

### UTILIZZO DEGLI STRUMENTI DI VERIFICA CON PERIFERICHE

Grande praticità! Gli accessori degli strumenti di verifica vengono riconosciuti e gestiti non appena viene effettuato il collegamento. Risparmio di tempo: nessuna configurazione!

### **Prese di prova locali\* Schuko** Pedali di comando remoto  $\circledcirc$   $\circledcirc$   $\circledcirc$ 50.47 16.4  $F2$ 'n **Cina Australia**  $\mathbb{Z}$   $\circ$  $0.00 \text{ mA}$  $\overline{c}$ ᢙ 4 spie di segnalazione a colonna E **Italia** CA 6163 **O SHAUVIN**  $\mathcal{D}$ ΥR **Gestione Svizzera** apertura porta **Tipo 23 UK Standard** Lettore di codici a barre **Transponder RFID** Stampante di adesivi \*Non in dotazione, codice disponibile per reperimento in loco

ACCESSORI DI SICUREZZA DI NUOVA CONCEZIONE

Pistola Alta Tensione rossa con trigger integrato: utilizzo a due mani obbligatorio

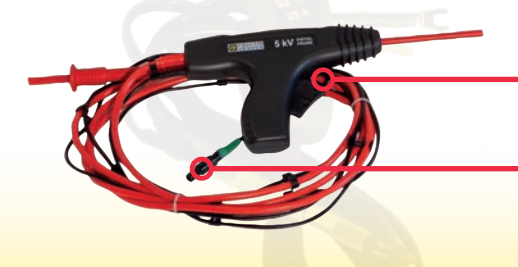

Premere sul trigger per > 1s per avviare la prova ad alta tensione

Collegare il grilletto della pistola alta tensione all'ingresso per comando remoto

# ACCESSORI

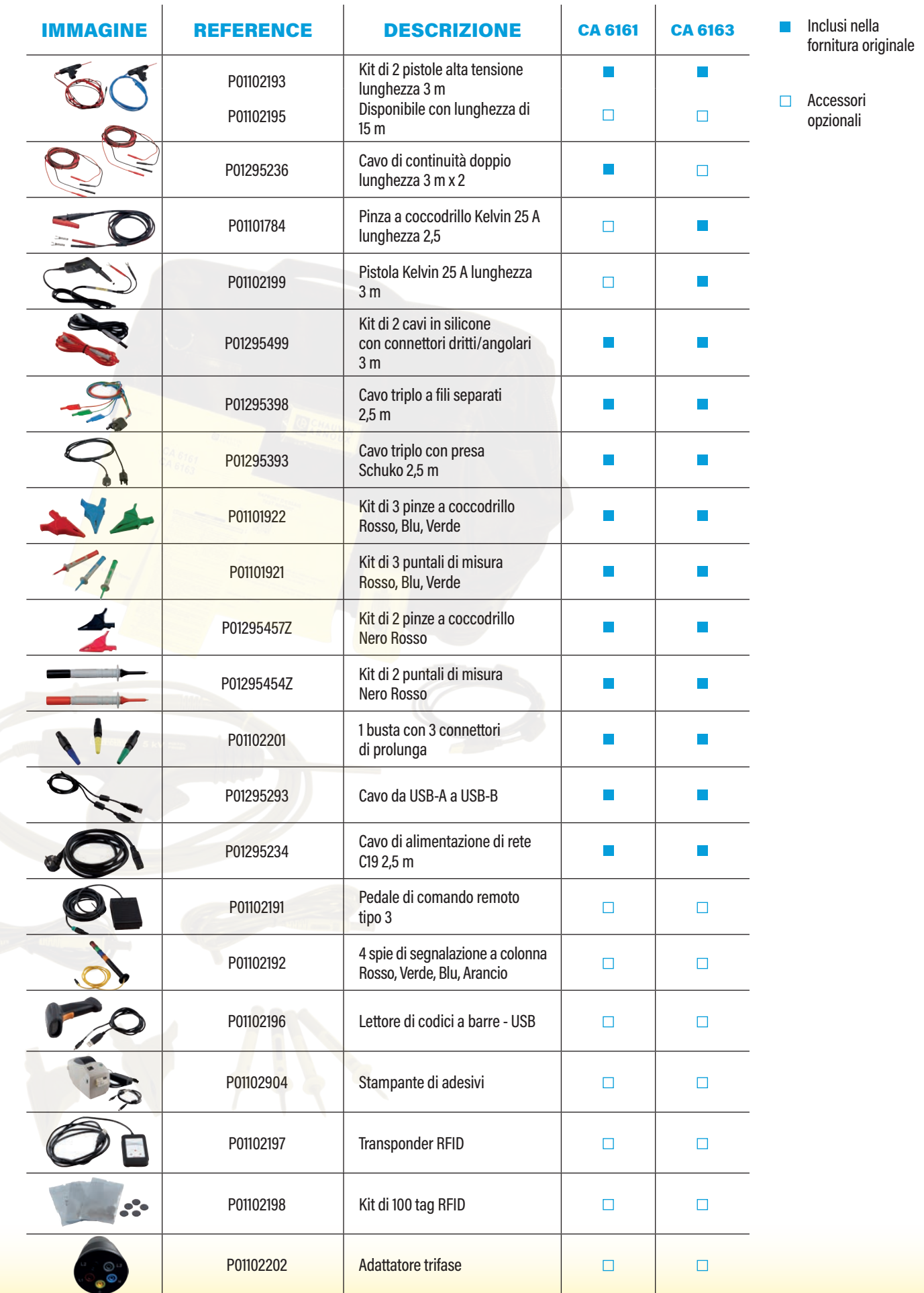

# CARATTERISTICHE TECNICHE

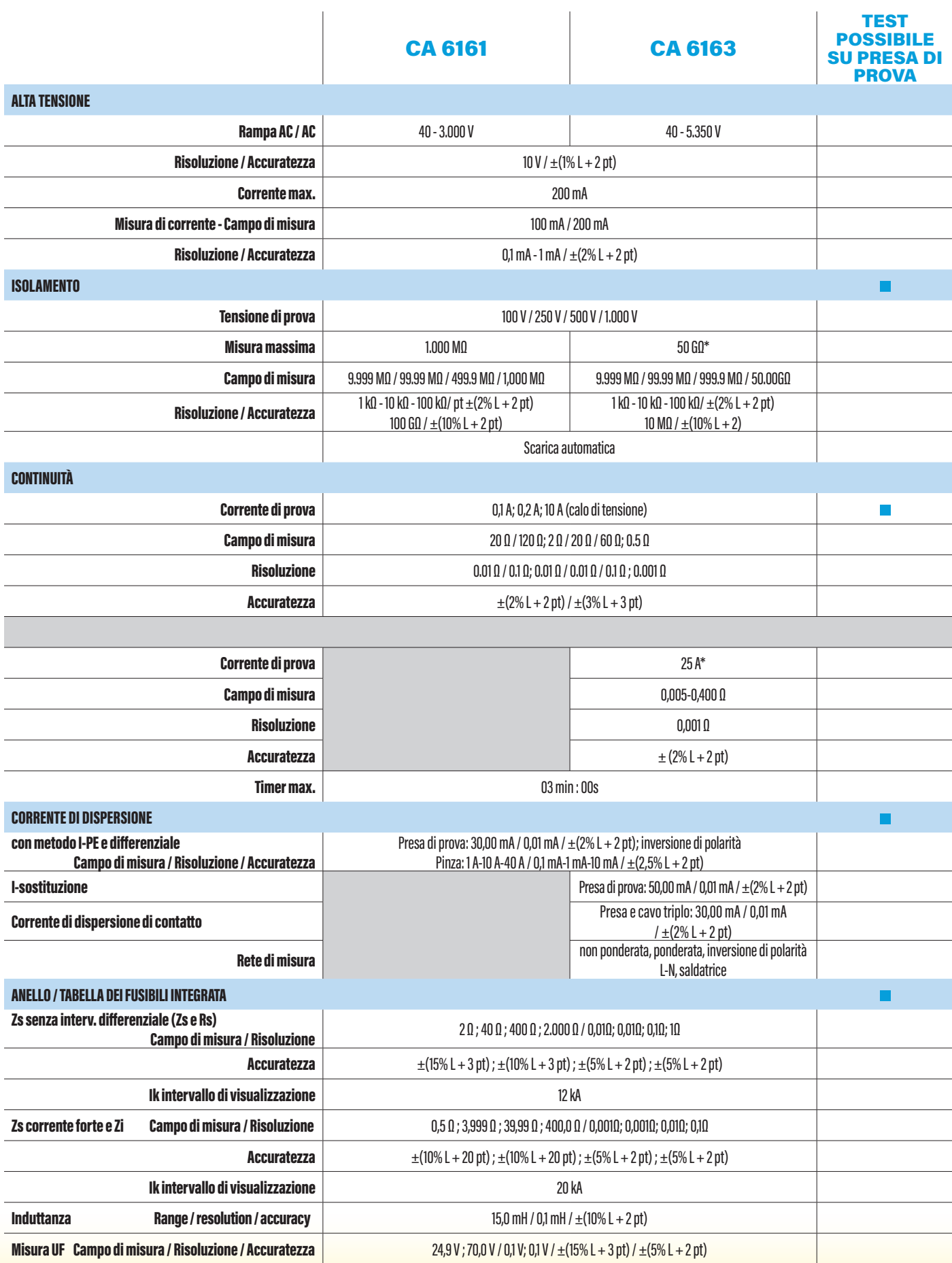

*tranne presa di prova*

# CARATTERISTICHE TECNICHE

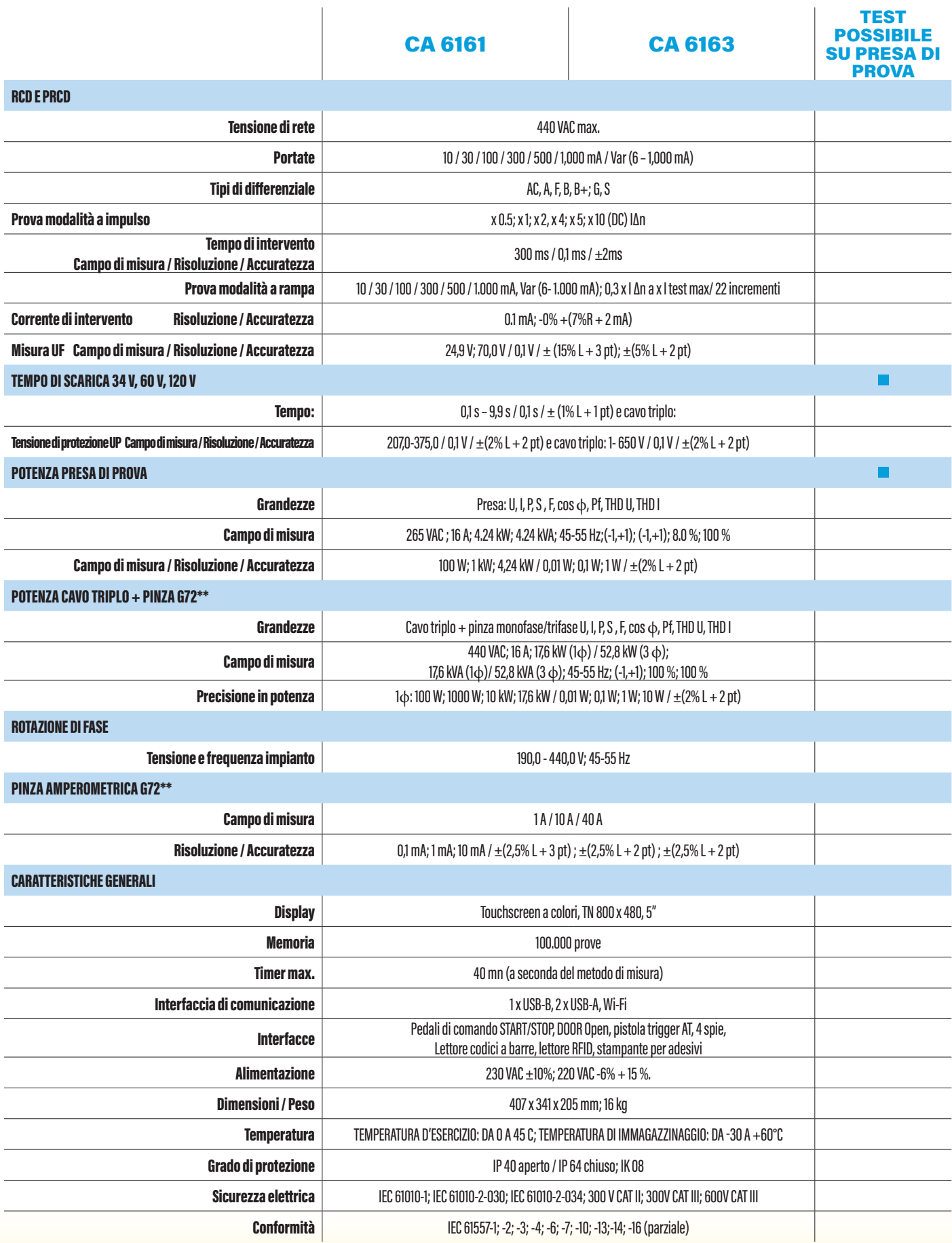

### CARATTERISTICHE DELLA FORNITURA

### CA 6161 & CA 6163 FORNITO IN UNA CUSTODIA PER IL TRASPORTO CON I SEGUENTI ACCESSORI:

Cavo di alimentazione di rete C19 - Schuko, lunghezza 2,5 m Cavo USB A/B Due pistole alta tensione (rosso e blu) con cavo di 3 m Due cavi di sicurezza con connettori dritti/angolari (rosso e nero), lunghezza 3 m Tre connettori di prolunga (verde, giallo, blu) Quattro puntali di misura (nero, rosso, verde, blu) Cavo triplo – 3 cavi di sicurezza, lunghezza 2,5 m Cavo triplo - Schuko, lunghezza 2,5 m Guida di avviamento rapido multilingue Scheda di sicurezza multilingue Report di collaudo con verbale di prova

### **I DOTAZIONE AGGIUNTIVA PER CA 6161:**

Sei pinze a coccodrillo (2 rosse, 2 nere, 1 verde e 1 blu) Due cavi di continuità doppi, lunghezza 3 m, 10 A

#### n. DOTAZIONE AGGIUNTIVA PER CA 6163:

Tre pinze a coccodrillo (rossa, verde, blu) Pinza a coccodrillo Kelvin 25 A con cavo da 2,5 m Pistola Kelvin 25 A con cavo da 3 m

### PER ORDINARE:

**CA 6161 : P01145811 CA 6163 : P01145831**

**Timbro distributore**

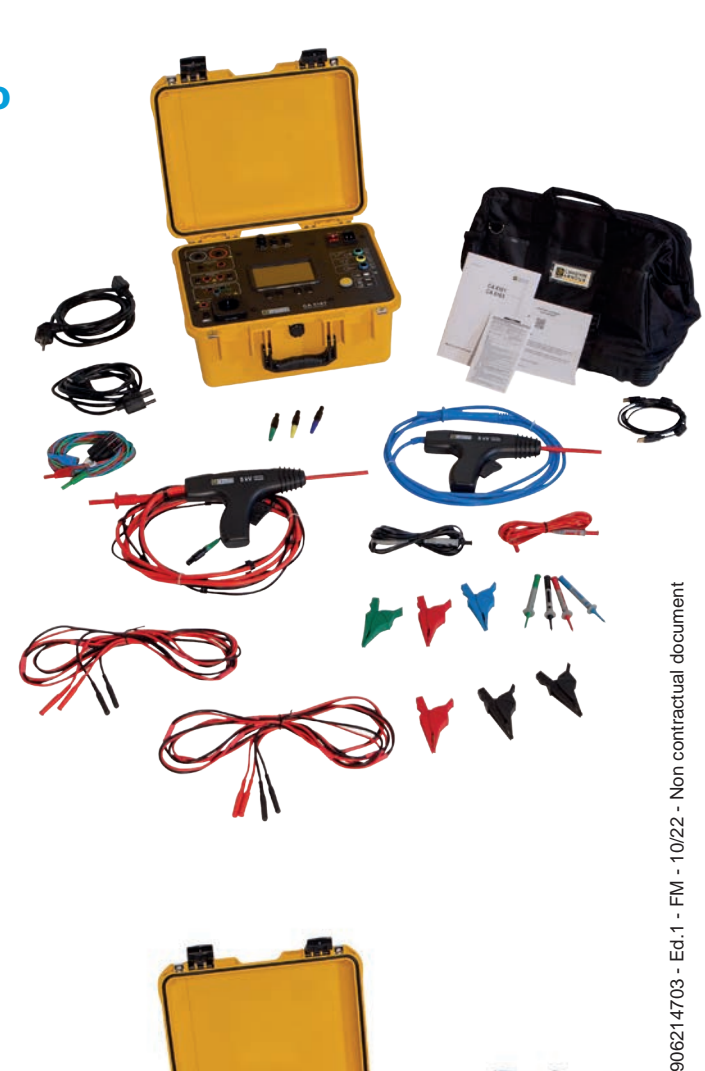

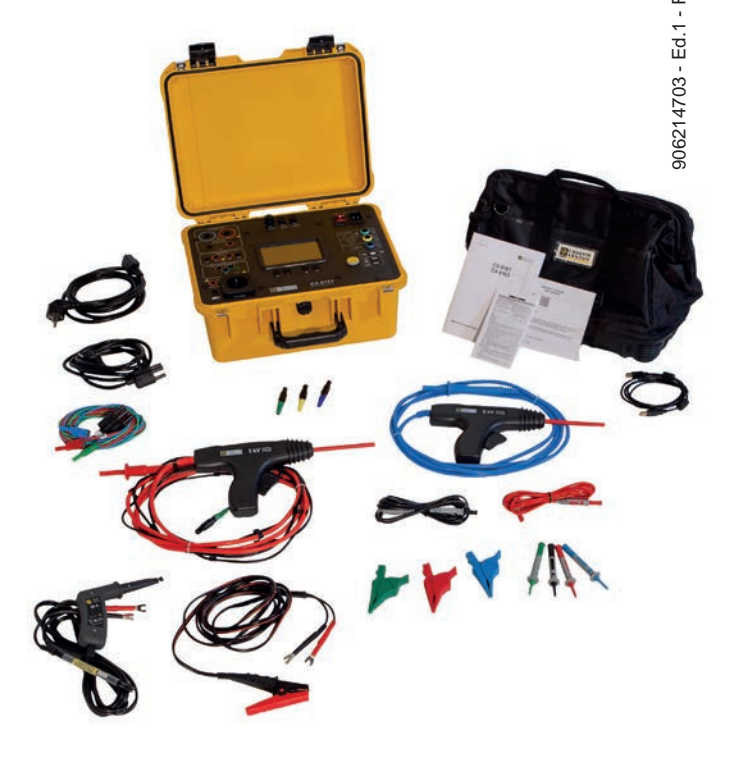

#### ITALIA AMRA SPA

Via Sant'Ambrogio, 23 20846 MACHERIO (MB) Tel: +39 039 245 75 45 Fax: +39 039 481 561 info@amra-chauvin-arnoux.it www.chauvin-arnoux.it

#### **SVIZZERA** Chauvin Arnoux AG

Moosacherstrasse 15 8804 AU / ZH Tel: +41 44 727 75 55 Fax: +41 44 727 75 56 info@chauvin-arnoux.ch www.chauvin-arnoux.ch

#### NEL MONDO

Chauvin Arnoux 12 -16 rue Sarah Bernhardt 92600 Asnières-sur-Seine Tél : +33 1 44 85 44 85 Fax : +33 1 46 27 73 89 info@chauvin-arnoux.fr www.chauvin-arnoux.fr

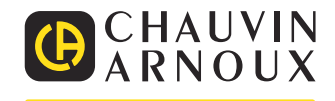